УТВЕРЖДАЮ

АО «НИИФИ» Руководитель ЦИ СИ

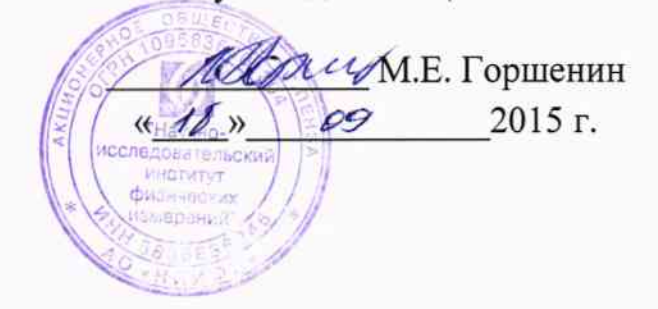

Датчик температуры ДТ 16 МЕТОДИКА ПОВЕРКИ СДАИ.405214.003 МП  $1.63065 - 16$ 

 $\frac{1}{2}$ 

# Содержание

 $\overline{a}$ 

 $\overline{a}$ 

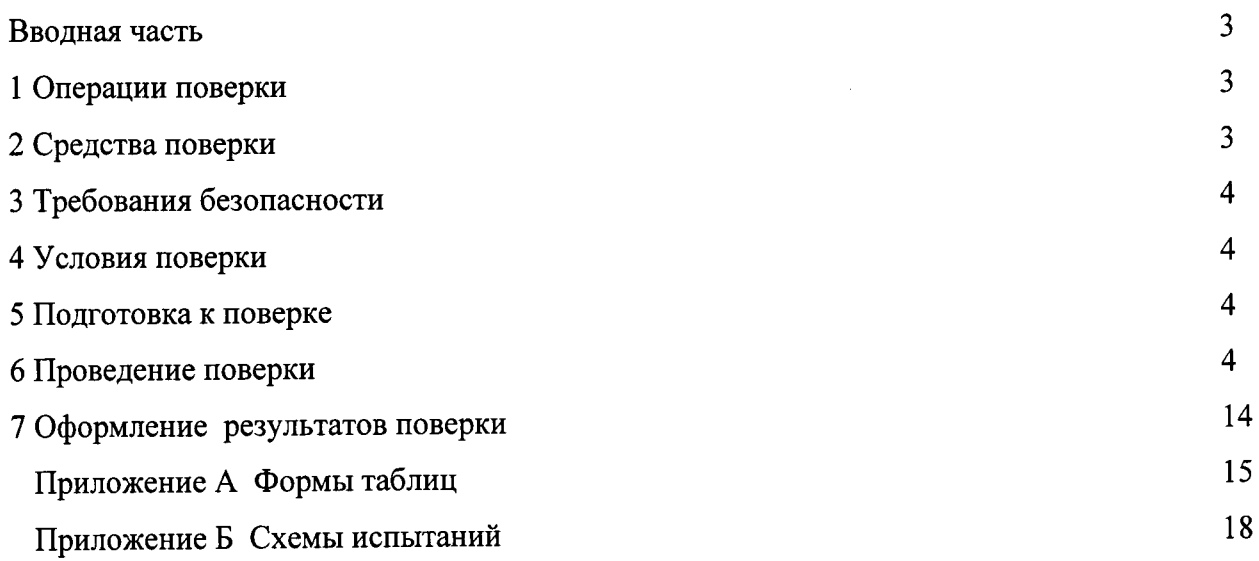

 $\sim$   $\sim$ 

 $\hat{\mathcal{A}}$ 

#### Вводная часть

Настоящая методика поверки распространяется на датчики температуры ДТ 16 и устанавливает методы и средства поверки.

## 1 Операции поверки

1.1 При проведении поверки должны выполняться операции, указанные в таблице 1.

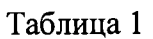

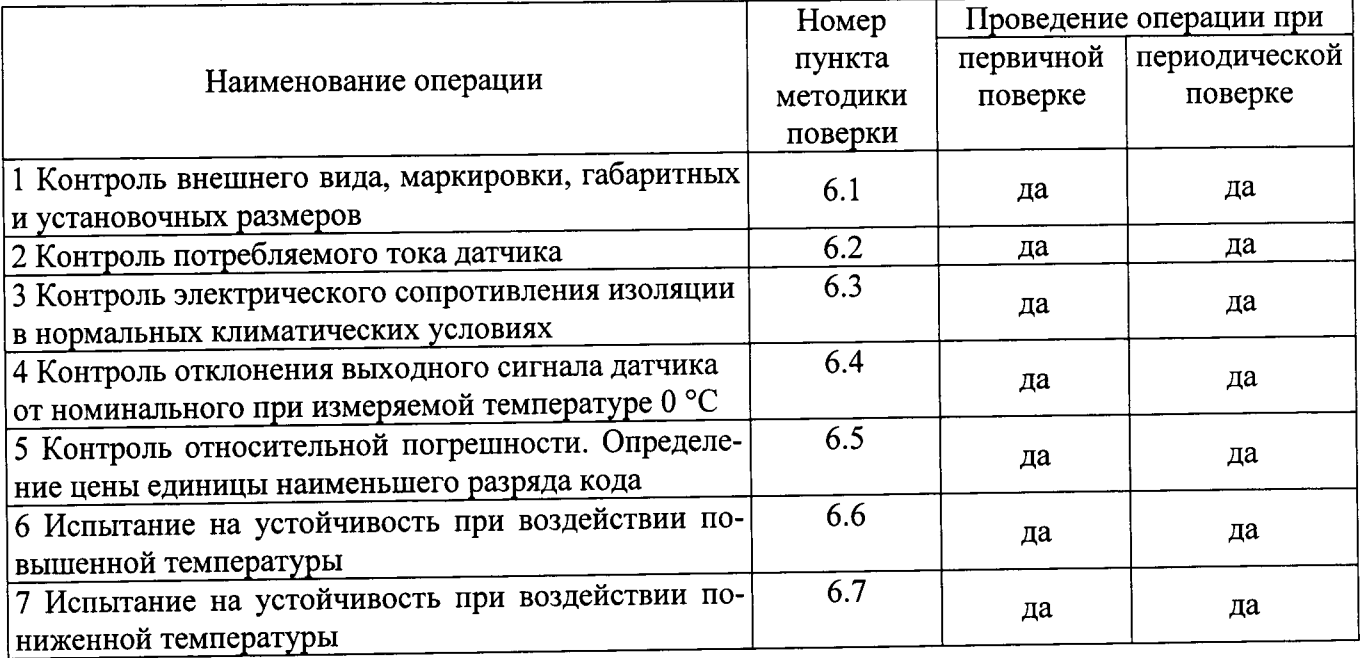

1.2 При получении отрицательного результата при проведении любой операции поверка прекращается.

## 2 Средства поверки

2.1 При проведении поверки рекомендуется применять средства поверки, указанные в таблице 2.

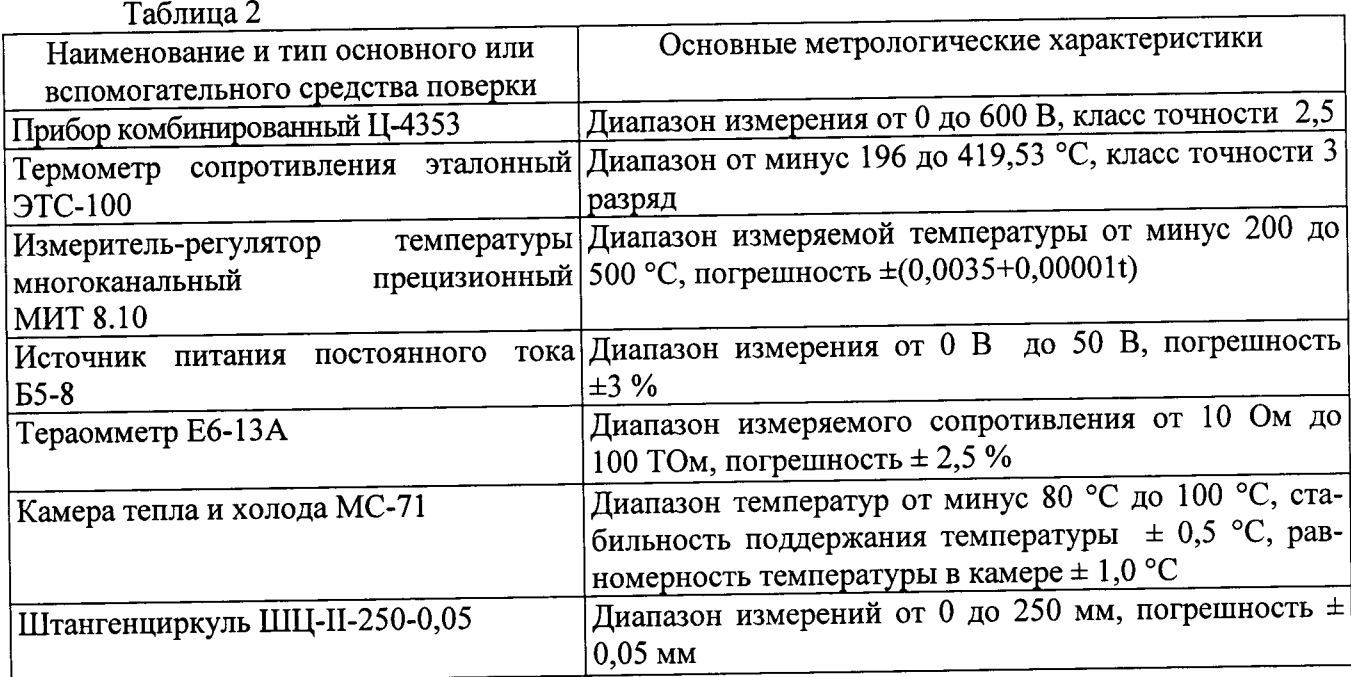

2.2 Допускается замена средств поверки, указанных в таблице 2, другими средствами поверки с равным или более высоким классом точности.

## 3 Требования безопасности

3.1 При проведении поверки необходимо соблюдать общие требования безопасности по ГОСТ 12.3.019-80 и требования на конкретное поверочное оборудование.

## 4 Условия поверки

4.1 Все операции при проведении поверки должны проводиться в нормальных климатических условиях:

- температура окружающего воздуха от 15 °Сдо 35 °С;

- относительная влажность воздуха от 45 % до 75 %;

- атмосферное давление от 86 до 106 кПа (от 645 до 795 мм рт. ст.)

Напряжение питания датчика ДТ 16 - (15 ± 0,5) В, ДТ 16-01 - (15 ± 0,5) В и минус  $(15 \pm 0.5)$  постоянного тока.

### 5 Подготовка к поверке

5.1 Испытательные установки, стенды, аппаратура и электроизмерительные приборы должны иметь формуляры (паспорта) и соответствовать стандартам или техническим условиям на них.

5.2 Не допускается применять средства поверки, срок обязательных поверок которых истек.

5.3 Предварительный прогрев контрольно-измерительных приборов должен соответствовать требованиям технических описаний и инструкций по эксплуатации на них.

5.4 Контрольно-измерительные приборы должны быть надежно заземлены с целью исключения влияния электрических полей на результаты измерений.

5.5 При испытаниях на воздействие повышенной температуры контрольный датчик МИТ 8.10 закрепить на вставной трубке при помощи стеклоткани.

5.6 В процессе поверки датчика температуры ДТ 16 менять средства измерений не рекомендуется.

5.7 Порядок проведения поверки должен соответствовать порядку изложения видов испытаний в таблице 1.

## 6 Проведение поверки

# 6.1 Контроль внешнего вида, маркировки, габаритных и установочных размеров

 $C<sub>3</sub>$ 

6.1.1 Контроль внешнего вида и маркировки проводить визуально.

6.1.2 На датчике должно быть четко выгравировано:

- на ЭЧ:

1) индекс датчика - ДТ 16 (ДТ 16-01);

2) условное обозначение - ЭЧ;

3) заводской номер № ...;

4) знак защиты от статического электричества

- на БИТ:

1) условное обозначение - БИТ;

```
2) обозначение - СДАИ.411546.022 (СДАИ.411546.022-01);
```
3) заводской номер № ...;

4) обозначение разъемов - «X1 ВХОД», «X2 ВЫХОД»;

5) знак защиты от статического электричества  $C<sub>3</sub>$ 

Заводским номером датчика считать заводской номер БИТ.

6.1.3 Контроль габаритных и установочных размеров проводить в процессе изготовления деталей.

Проверить размеры БИТ: 65,5 тах мм, 70,5 тах мм, и 47 тах мм.

Проверить размеры ЭЧ: 60 тах мм, длина погружаемой части (21,0±0,1) мм

по СДАИ.408712.003 ГЧ и СДАИ.411546.022 ГЧ измерительными средствами, обеспечивающими заданную точность. Контроль резьбы M14x1,5-6g проводить калибрами резьбовыми «Пр» (проходной) и «Не» (непроходной) на соответствие степени точности 6g.

## 6.2 Контроль потребляемого тока

Для ДТ 16:

6.2.1 Собрать схему испытаний в соответствии с рисунком А1 и подать на датчик напряжение питания.

6.2.2 С помощью вольтметра PV1 определить потребляемый ток датчика.

6.2.3 Потребляемый ток датчика должен быть не более 80 мА.

Результаты оформить по форме таблицы А.1.

Для ДТ 16-01:

6.2.4 Собрать схему испытаний в соответствии с рисунком А2.

6.2.5 Установить на приборе G напряжение (27  $\pm$  0,5) В.

6.2.6 Подать напряжение на КПА-01.

6.2.7 С помощью прибора РА измерить потребляемый ток пульта КПА-01. Отключить питание КПА-01.

6.2.8 Отключить датчик от пульта КПА-01.

6.2.9 Повторить операции  $6.2.5 - 6.2.7$ .

6.2.10 Вычислить разницу между потребляемыми токами 6.2.7 и 6.2.9.

Результаты оформить по форме таблицы Б1.

6.2.11 Результаты испытаний считать положительными, если значение тока потребления соответствует требованию п. 6.2.3.

## 6.3 Контроль электрического сопротивления изоляции в нормальных климатических условиях

6.3.1 Контроль электрического сопротивления изоляции проводить тераомметром Е6-13А при измерительном напряжении (100 ± 10) В между контактами 1 и 4 разъема ЭЧ, между контактом 5 разъема Х2 и корпусом БИТ СДАИ.411546.022 (между контактами 3 и 10 разъема Х2 БИТ СДАИ.411546.022-01).

6.3.2 Электрическое сопротивление изоляции должно быть не менее 20 МОм. Результаты оформить по форме таблицы Б2.

## 6.4 Контроль отклонения выходного сигнала датчика от номинального при измерении температуры 0 °С

6.4.1 Собрать схему испытаний в соответствии с рисунком А3, используя камеру тепла и холода МС-71.

6.4.2 Установить в камере температуру 0 °С.

6.4.3 Установить на источнике питания G напряжение (27  $\pm$  1) В. Включить пульт КПА, установив тумблер ПИТАНИЕ на передней панели пульта в положение ВКЛ. Должен загореться светоиндикатор.

6.4.4 Запустить на ПК программу КПА\_СКПШ\_СИТУОК и выполнить следующие действия:

6.4.4.1 Начало работы с программой

После загрузки программы КПА\_СКПШ\_СИТУОК на экране должно появиться главное окно приложения, показанное на рисунке 1. В нём располагается главное меню программы.

При выборе пункта главного меню Настройка -> Последовательный порт на экране появляется окно «Выбор последовательного порта», показанное на рисунке 2.

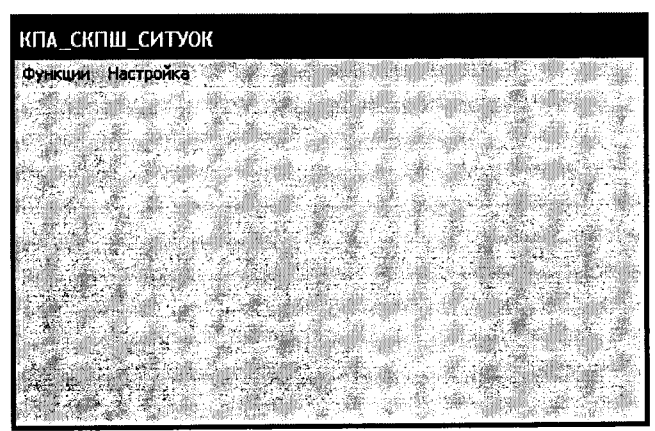

Рисунок 1 - Главное окно программы

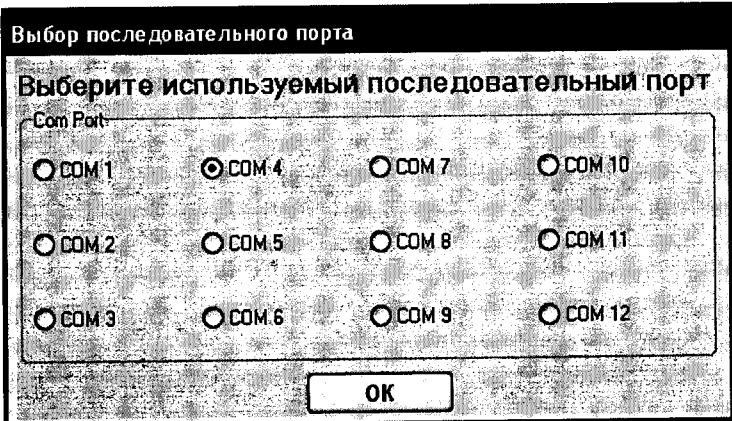

Рисунок 2 - Окно «Выбор последовательного порта»

В окне «Выбор последовательного порта» пользователь должен осуществить выбор последовательного порта, через который в программе будет осуществляться вся дальнейшая работа.

Нажатие кнопки «ОК» подтверждает выбор пользователя и ведёт к закрытию окна выбора порта.

выбор пункта меню Настройка -> Последовательный порт ведёт к установке недоступности для остальных пунктов главного меню программы, кроме Функции -> Выход.

6.4.4.2 Режим «Проверка датчиков»

При выборе пункта меню Функции > Проверка датчиков на экране должно появиться окно «Приём данных от датчиков», показанное на рисунке 3. В нём располагаются поля вывода для принимаемых от датчиков данных. В окне располагаются также три кнопки, управляющие работой последовательного порта.

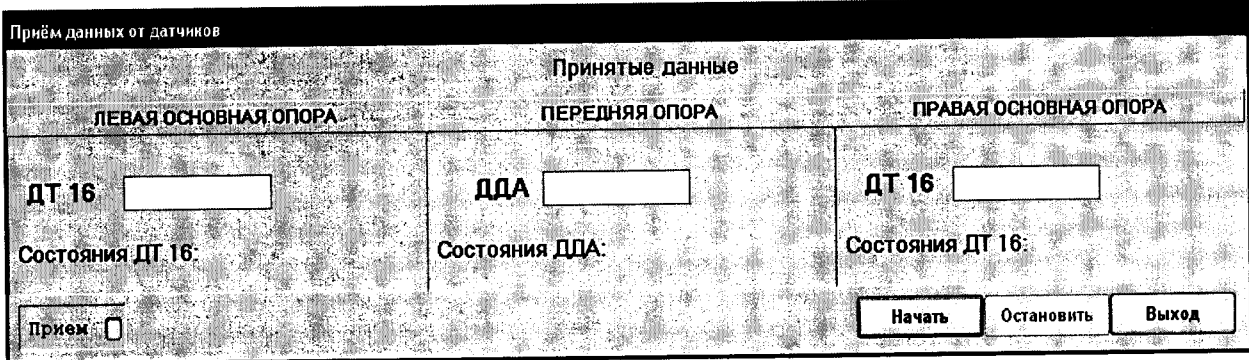

Рисунок 3 - Окно «Приём данных от датчиков» при его появлении на экране в режиме проверка датчиков

Кнопка «Начать» предназначена для запуска процесса принятия данных от датчиков через последовательный порт компьютера.

Причины, по которым прием данных может не запуститься, указаны ниже.

- «Ошибка открытия порта».

При возникновении ошибки открытия последовательного порта компьютера на экран выводится сообщение, показанное на рисунке 4.

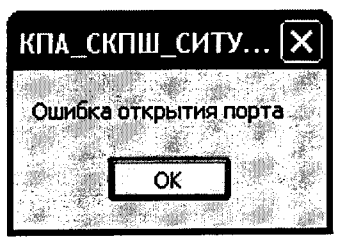

Рисунок 4 - Сообщение, появляющееся на экране в случае отказа в доступе к последовательному порту

Для устранения неполадки необходимо проверить подключение устройства к выбранному последовательному порту компьютера. Если ошибка продолжает возникать, необходимо подключить устройство к другому последовательному порту.

- «Ошибка приема».

При запуске процесса приема данных в полях «Состояния ДТ 16», «Состояния ДДА» отобразится состояние «Ошибка приема», которое сообщает пользователю о технических неполадках, на приведенном ниже рисунке 5.

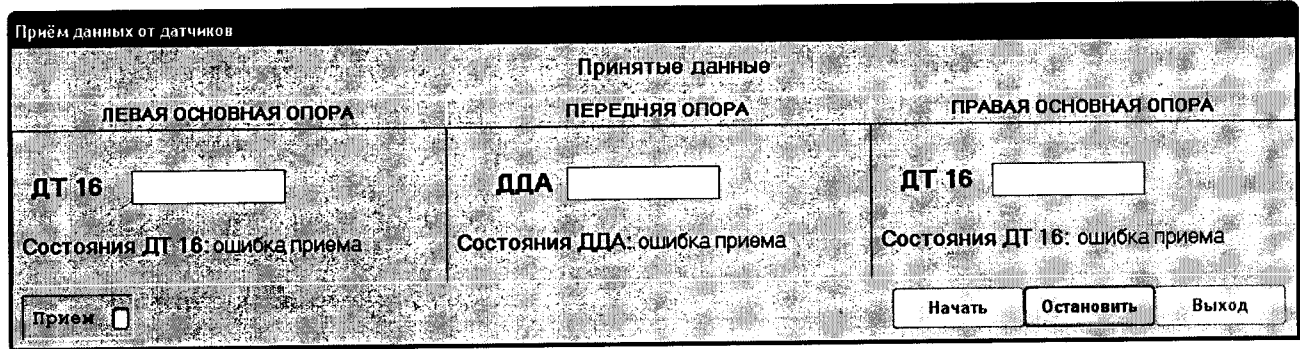

Рисунок 5 - Ошибка «Ошибка приема»

Для устранения неполадки необходимо проверить подключение устройств.

При успешном запуске процесса принятия данных у каждого датчика в полях «Состояния ДТ 16», «Состояния ДДА» будет отображаться информация о состояние конкретного датчика:

- нормальная работа;

- отказ:

- нет данных;

 $TECT.$ 

В левом нижнем углу в процессе приема данных активизируется панель «Прием» с индикатором зеленного цвета, оповещающий пользователя о процессе приема данных.

При первом подключении, три первых цикла - функциональный тест, необходимый для проверки функционирования включенных датчиков.

На рисунках 6, 7, 8 показаны примеры работы датчиков и их состояния.

Кнопка «Начать» недоступна, если процесс принятия данных уже запущен в текущий момент.

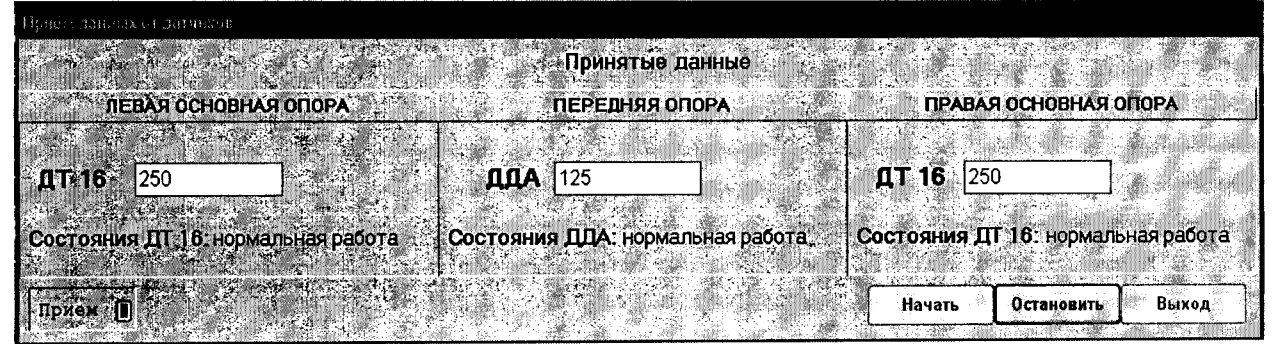

Рисунок 6 - Окно «Приём данных от датчиков»

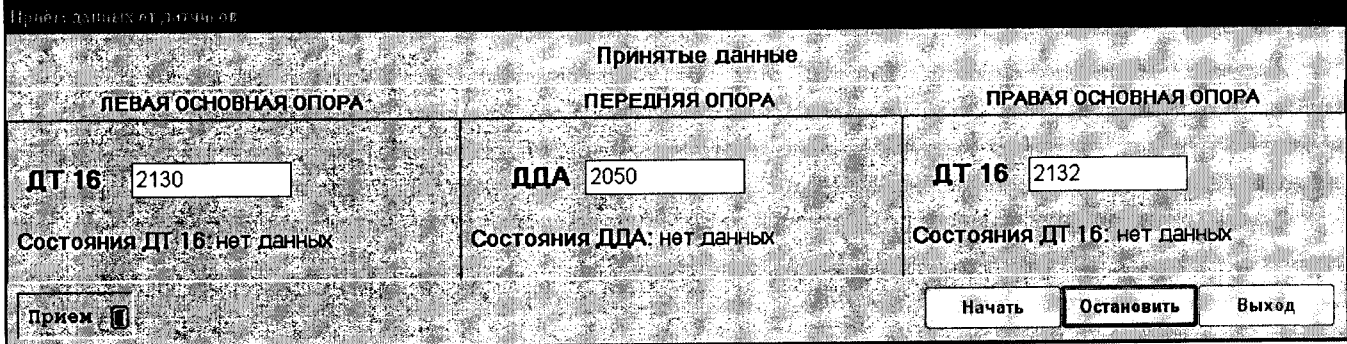

Рисунок 7 - Окно «Приём данных от датчиков»

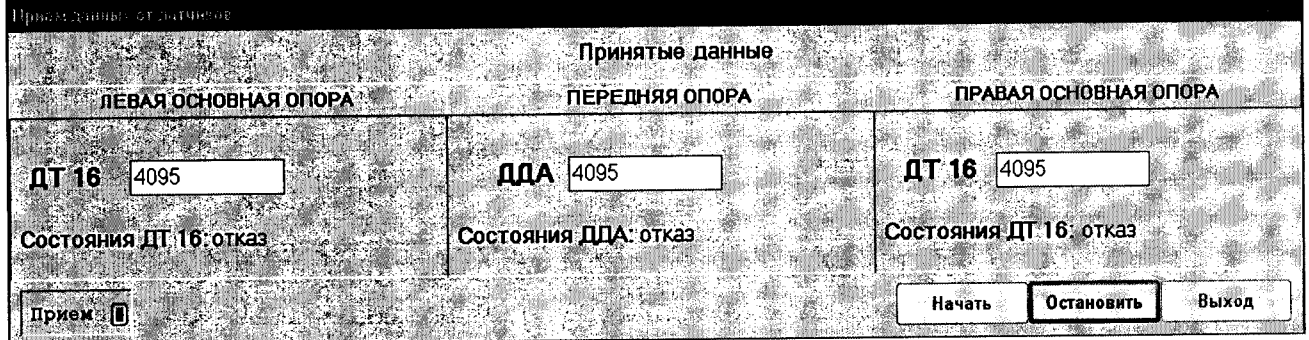

Рисунок 8 - Окно «Приём данных от датчиков»

Процесс приема данных можно остановить нажатием кнопки «Остановить». Кроме того, после нажатия этой кнопки разрывается связь с последовательным портом компьютера, в панели «Прием» гаснет индикатор, а пункт главного меню программы Функции > Выход переводится в доступное состояние.

Кнопка «Выход» позволяет закрыть окно «Приём данных от датчиков» и, тем самым, завершить текущее испытание. Эта кнопка недоступна при запущенном процессе принятия данных от датчиков через последовательный порт компьютера.

6.4.4.3 Режим «Проверка СИТУОК»

При выборе пункта меню Функции > Проверка СИТУОК на экране должно появиться окно «Проверка СИТУОК», показанное на рисунке 9. В нём располагаются поля вывода для датчиков ДТ 16 и их состояния. Ниже строка с данными об состояниях БС. Справа вверху располагается индикатор «Сигнал ТПК».

В окне располагаются также три кнопки, управляющие работой последовательного порта.

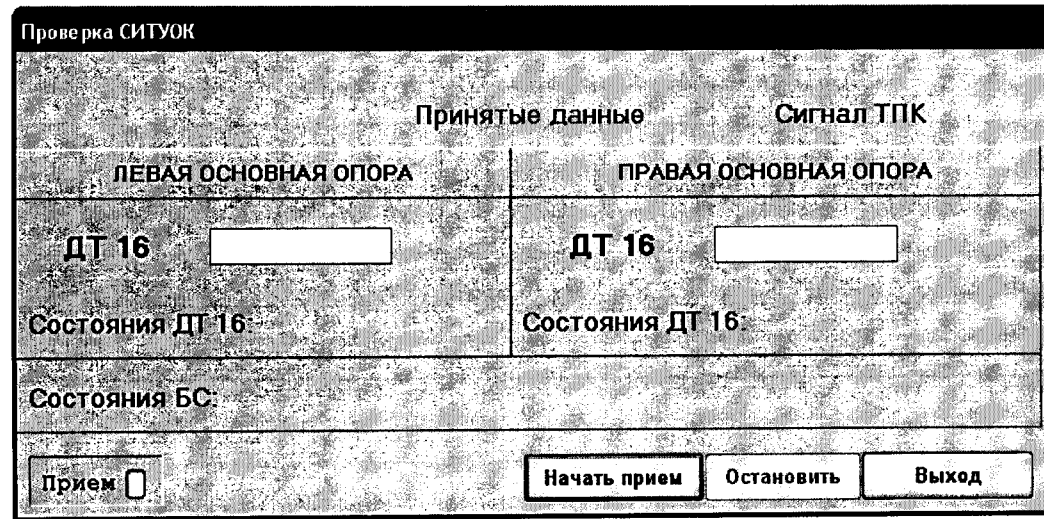

Рисунок 9 - Окно «Проверка СИТУОК» при его появлении на экране в режиме проверка СИТУОК

Кнопка «Начать приём» запускает процесс принятия данных от СИТУОК в режиме проверка СИТУОК.

Причины, по которым прием данных может не запуститься, указаны ниже.

- «Ошибка открытия порта».

При возникновении ошибки открытия последовательного порта компьютера на экран выводится сообщение, показанное на рисунке 10. Для устранения неполадки необходимо проверить подключение устройства к выбранному последовательному порту компьютера. Если ошибка продолжает возникать, необходимо подключить устройство к другому последовательному порту.

- «Ошибка приема».

При запуске процесса приема данных в полях «Состояния ДТ 16» отобразится состояние «Ошибка приема», которое сообщает пользователю о технических неполадках, на приведенном ниже рисунке 10.

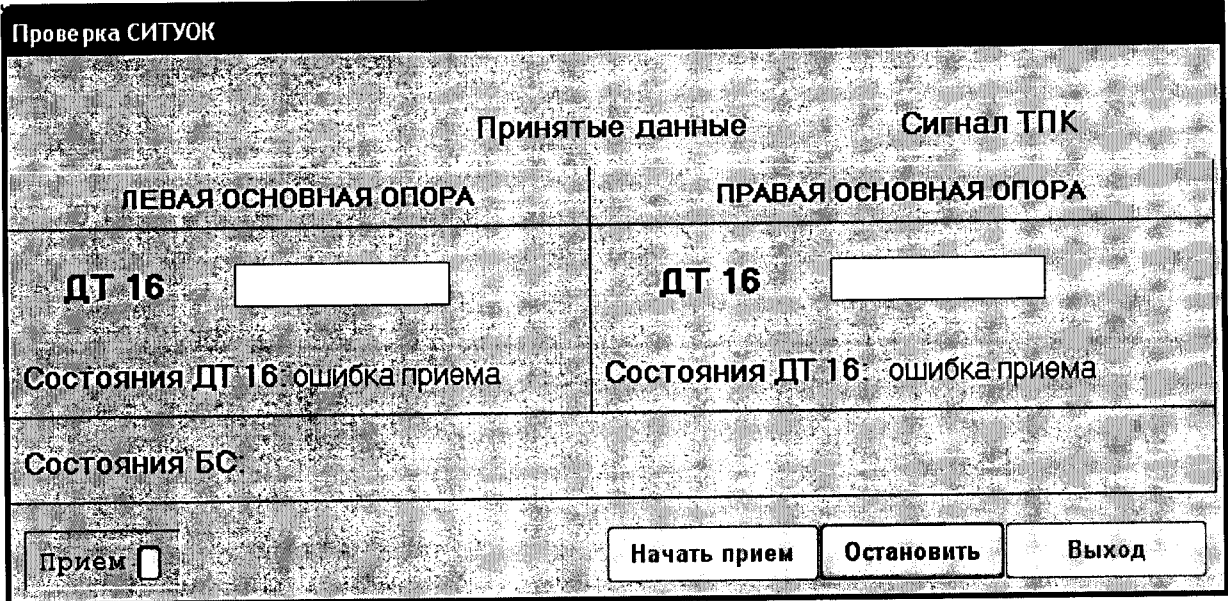

Рисунок 10 - Ошибка «Ошибка приема»

Для устранения неполадки необходимо проверить подключение устройств.

При успешном открытии последовательного порта ПК в полях вывода будут отображаться данные по мере их поступления, а в полях «Состояния ДТ 16» будет отображаться информация о состояние каждого датчика, которое формирует БС. БС анализирует показания с датчиков и формирует код одного из четырёх своих состояний:

- нормальная работа;

- отказ;

- нет данных;

 $TECT.$ 

Ниже располагается строка об состояниях БС. Справа вверху располагается индикатор «Сигнал ТПК», который при наличии сигнала о перегреве тормозных колес мигает красным цветом, иначе индикатор имеет серый цвет. А в левом нижнем углу в процессе приема данных активизируется панель «Прием» с индикатором зеленного цвета, оповещающий пользователя о процессе приема данных.

При первом подключении, три первых цикла - функциональный тест, необходимый для проверки функционирования включенных компонентов СИТУОК.

На рисунках 11, 12, 13 показаны примеры работы датчиков и возможные состояния в составе СИТУОК.

Кнопка «Начать прием» недоступна, если процесс принятия данных уже запущен в текущий момент.

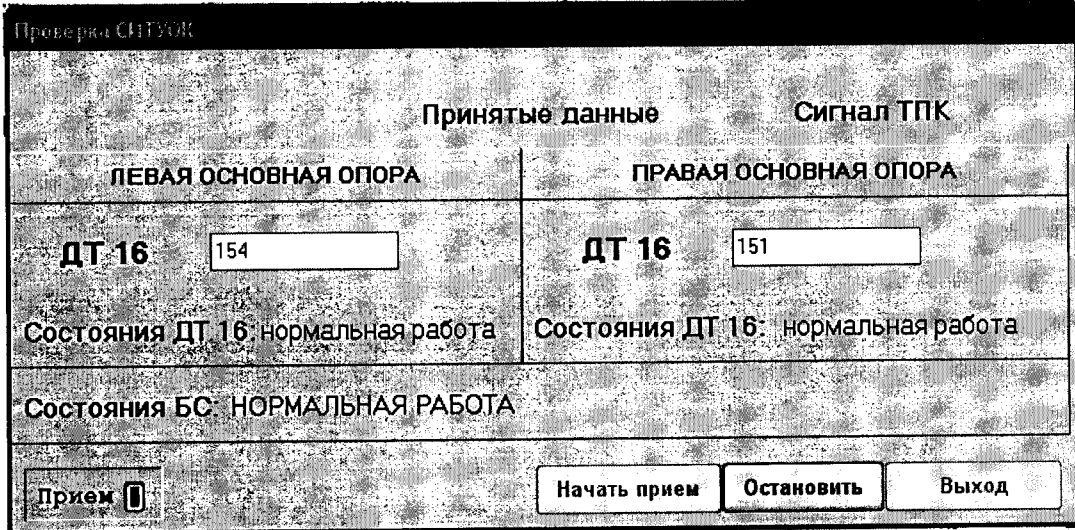

Рисунок 11 - Окно «Проверка СИТУОК»

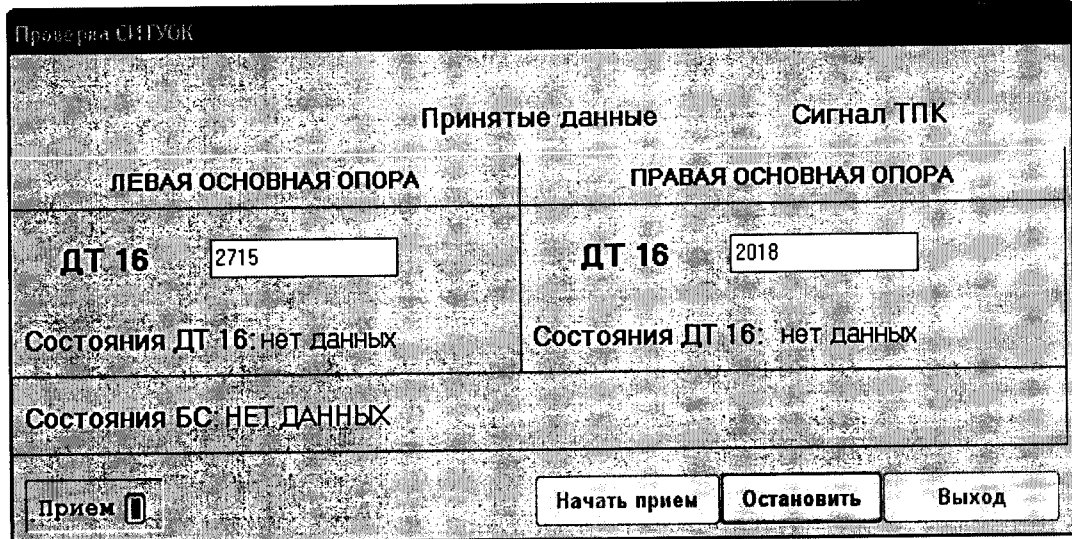

Рисунок 12 - Окно «Проверка СИТУОК»

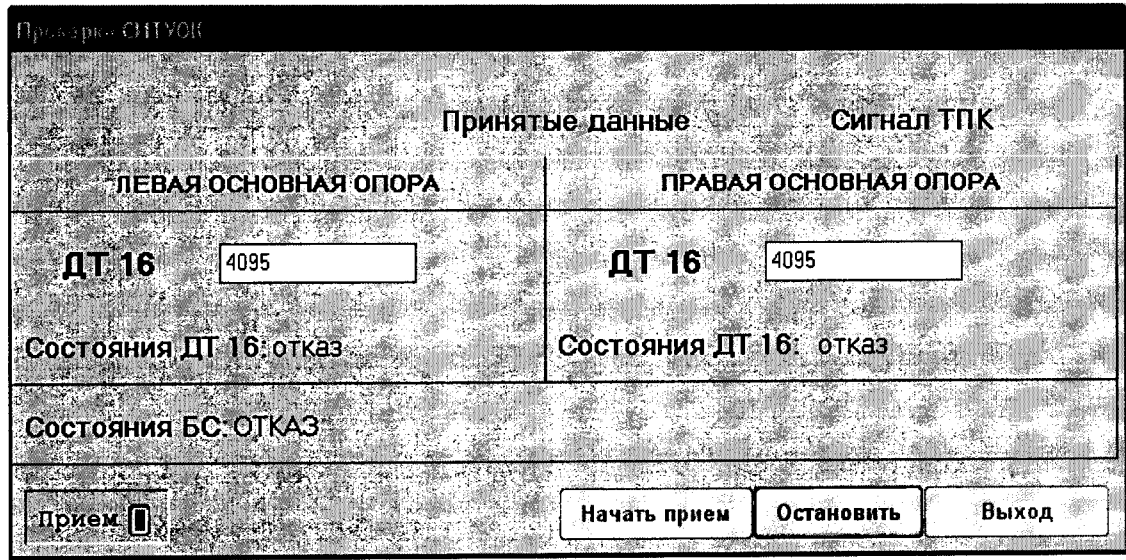

Рисунок 13 - Окно «Проверка СИТУОК»

Процесс приема данных можно остановить нажатием кнопки «Остановить». Кроме того, после нажатия этой кнопки разрывается связь с последовательным портом компьютера, в панели «Прием» гаснет индикатор, а пункт главного меню программы Функции > Выход переводится в доступное состояние.

Кнопка «Выход» позволяет закрыть окно «Проверка СИТУОК» и, тем самым, завершить текущее испытание. Эта кнопка недоступна при запущенном процессе принятия данных через последовательный порт компьютера.

6.4.5 Выдержать ЭЧ при температуре 0 °С в течение 30 мин и снять показания значения выходного кода три раза с интервалом между измерениями от 2 до 3 мин.

6.4.6 Определить среднюю величину выходного кода датчика как среднее арифметическое значение трех измерений по формуле:

$$
N_c^{cp} = \frac{N_1 + N_2 + N_3}{3} e_{\text{A}}\,,\tag{1}
$$

 $N_o^{cp}$ -среднее арифметическое значение трех измерений, ед.; гле:

 $N_1$ ,  $N_2$ ,  $N_3$  – значения выходного кода 1, 2 и 3-его измерений, ед.

Результаты оформить по форме таблицы Б3.

6.4.7 Значение N  $_o^{cp}$  при температуре 0 °С должно быть (183 ± 9) ед.

#### Определение цены единицы относительной погрешности.  $6.5$ Контроль наименьшего разряда кода

6.5.1 Контроль относительной погрешности при повышении температуры

6.5.1.1 Выполнить операции по 6.4.1 - 6.4.6 для температуры минус 60 °С с занесением результатов по форме таблицы Б4.

6.5.1.2 По прибору PV1 зафиксировать фактическую температуру в термокамере  $(t_{\Phi})$ . Результаты оформить по форме таблицы А.4.

6.5.1.3 Определить расчетное значение выходного сигнала датчика при измеряемой температуре по формуле:

 $N_{\text{pacy}} = 20 + 2{,}722 (t_{\phi} + 60)$  ед.,

 $(2)$ 

где  $t_{\varphi}$  – фактическое значение температуры в термостате, измеренное по прибору PV1, °С.

6.5.1.4 Выполнить операции по 6.5.1.1 - 6.5.1.3 последовательно для температур 0, 100 °С.

Примечание. На следующий вид испытаний датчик допускается охлажденным до нормальной температуры.

6.5.1.5 Нагреть приспособление МКНИ.441558.687 до (200±2) °С. Температуру контролировать с помощью термоэлектрического преобразователя.

6.5.1.6 Собрать схему испытаний в соответствии с рисунком А4. Поместить ЭЧ в приспособление МКНИ.441558.687. Выполнить операции по 6.4.3, 6.4.4, выдержать ЭЧ в течение 10 мин и снять показания выходного кода три раза с интервалом между измерениями от 2 до 3 мин. Выполнить операции по 6.4.6, 6.5.1.2, 6.5.1.3.

6.5.1.7 Выполнить операции по 6.5.1.5, 6.5.1.6 для температуры 300 °С.

6.5.1.8 Определить величину относительной погрешности по формуле:

$$
\gamma = \frac{\Sigma N_{pac}^{i}}{\Sigma N_{\phi a x m}^{icp}} \cdot 100\,(^{\circ}\!\omega),\tag{3}
$$

где  $\sum N_{\text{pacy}}^i$ - сумма расчетных значений выходных сигналов датчика, определенных по формуле (3) при температурах минус 60, 0, 100, 200, 300 °С;

 $2N_{\text{down}}^{icp}$  - сумма средних арифметических значений выходных сигналов датчика, определенных по формуле (2) при температурах минус 60, 0, 100, 200, 300 °С.

Результаты оформить по форме таблицы Б4.

6.5.2 Контроль относительной погрешности при понижении температуры

6.5.2.1 Выполнить операции по 6.5.1.5, 6.5.1.6 последовательно для температур 300 и 200 °С.

6.5.2.2 Выполнить операции по 6.5.1.1 - 6.5.1.3 последовательно для температур 100, 0 и минус 60 °С.

6.5.2.3 Рассчитать относительную погрешность датчика по 6.5.1.8 и цены единицы наименьшего разряда кода по 6.5.3.

6.4.3 Относительная погрешность датчика, определенная по пп. 6.5.1.8 и 6.5.2.3 должна быть не более  $\pm 5\%$ .

Цена единицы наименьшего разряда кода должна быть  $(2,722 \pm 0,111)$ .

Результаты оформить по форме таблицы Б4.

6.5.3 Определение цены единицы наименьшего разряда кода

6.5.3.1 Определить цену единицы наименьшего разряда кода (К) по формуле:

$$
K = \frac{N_{\phi}^{B} - N_{\phi}^{H}}{t_{\phi}^{B} + |t_{\phi}^{H}|}
$$
(4)

где  $N_a^H$  – фактическое значение выходного сигнала датчика при верхнем пределе измерений температур;

- $N_\phi^H$  фактическое значение выходного сигнала датчика при нижнем пределе измерений температур;
- $t_{\phi}^{\ B}$  фактическое значение температуры при задании температуры, равной верхнему пределу измерений;
- $\left| t_{\phi}^H \right|$  фактическое значение температуры при задании температуры, равной нижнему пределу измерений, взятое по абсолютной величине.

## 6.6 Испытание на устойчивость при воздействии повышенной температуры

6.6.1 Произвести контроль по п. 6.3.

6.6.2 Собрать схему испытаний в соответствии с рисунком 4, используя камеру тепла и холода МС-71.

6.6.3 Установить в камере температуру (25±2) <sup>O</sup>С и выдержать датчик в течение 30 мин. 6.6.4 Выполнить операции по 6.4.3 и 6.4.4.

6.6.5 Снять показания значения выходного кода датчика три раза с интервалом между измерениями от 2 до 3 мин и определить среднюю величину как среднее арифметическое значение трех измерений по формуле:

$$
N_t^{cp} = \frac{N_1 + N_2 + N_3}{3}, \qquad (5)
$$

где: N<sup>cep</sup> среднее арифметическое значение трех измерений, ед.;

 $N_1, N_2, N_3$  - значения выходного кода 1, 2 и 3-его измерений, ед.

Результаты контроля оформить по форме таблицы Б5.

6.6.6 Установить в камере температуру (60 $\pm$ 2) <sup>O</sup>C, операции по 6.4.З и 6.4.4. Вылержать датчик в течение 2 ч во включенном состоянии.

6.6.7 Вьшолнить операции по 6.6.5.

6.6.8 Установить в камере температуру (70±2) <sup>O</sup>C, выполнить операции по 6.4.3, 6.4.4. Выдержать датчик в течение 30 мин во включенном состоянии.

6.6.9 Выполнить операции по 6.6.5, отключить датчик от схемы и проконтролировать электрическое сопротивление изоляции тераомметром Е6-13А при измерительном напряжении (100  $\pm$  10) В между контактом 5 разъема X2 и корпусом БИТ (между контактами 3 и 10 разъема х2 Бит сдАи.41 1546.022-0l).

Результаты контроля оформить по форме таблицы Б5.

6.5.10 Установить в камере температуру до значения (25 $\pm$ 2) <sup>О</sup>С и выдержать датчик заданном режиме в течение 2 ч.

Выполнить операции по 6.6.4 и 6.6.5.

6.6.11 Нагреть приспособление МКНИ.441558.687 до (300±2) °С. Температуру контролировать с помощью термоэлектрического преобразователя, расположенного на глубине  $(5 \pm 3)$  мм от верхнего края преобразователя.

6.6.12 Собрать схему испытаний в соответствии с рисунком А4. Поместить ЭЧ В приспособление МКНИ.441558.687, выполнить операции по 6.4.З и 6.4.4. Вьцержать датчик В Течение 10 мин во вкJIюченном состоянии.

6.6.13 Выполнить операции по 6.6.5. Среднее арифметическое значение выходного кода должно быть (1000±20) ед.

6.6.14 Определить расчетное значение выходного сигнала датчика при температуре испытаний (для 6.6.3, 6.6.6, б.6.8,6.б.10) по формуле:

$$
N_{\text{pacu}} = 20 + 2{,}722 \cdot (t_{\text{ucu}} + 60) eA,
$$
 (6)

где:  $t_{\text{ucn}}$  – значение установленной в камере температуры,  $^{\circ}C$ 

Результаты оформить по форме таблицы Б5.

6.6.15 Определить относительную погрешность  $\gamma$  от воздействия повышенной температуры (для 6.6.3, 6.6.6,6.6.8,6.6.10) по формуле:

$$
\gamma = \frac{\sum N_{pac}^{i} - \sum N_{pacm}^{icp}}{\sum N_{pacm}^{icp}} \cdot 100\,(^0_0),\tag{7}
$$

где  $2N_{\text{par}}^i$ - сумма значений выходного сигнала датчика, определенных по 6.6.14.

 $2N_{\text{down}}^{icp}$  - сумма средних арифметических значений трех измерений выходного кода датчика при воздействии температуры, ед.

Результаты оформить по форме таблицы Б5.

сзультаты оформить по форме таслицы ВЭ.<br>6.6.16 Установить в камере температуру (50 ± 2) <sup>О</sup>С. Выдержать датчик в течение З0 мин во вкJIюченном состоянии.

6.6.17 Отключить ЭЧ от схемы и проконтролировать электрическое сопротивление изоляции тераомметром Е6-13А при измерительном напряжении (100  $\pm$  10) В между контактами 1 и 4 разъема ЭЧ.

Результаты контроля оформить по форме таблицы Б5.

гезультаты контроля оформить по форме тазлицы вс.<br>Установить в камере температуру (25 ± 2) <sup>O</sup>C и выдержать датчик в заданном режиме течение 2 ч. Извлечь датчик из камеры.

Провести контроль по п. 6.3.

Датчик считается выдержавшим испытания, если во время воздействия повышенной температуры значение относительной погрешности у находится в пределах ± 5 %, электрическое сопротивление изоляции при повышенной температуре не менее 5 МОм и после воздействия повышенной температуры значение электрического сопротивления изоляции в нормальных условиях соответствует требованиям п. 6.3.1.

## 6.7 Испытание на устойчивость датчика при воздействии пониженной температуры

6.7.1 Выполнить операции по  $6.6.1 - 6.6.5$ .

6.7.2 Установить в камере температуру минус (60±2) <sup>O</sup>C, выдержать датчик в течение 2 ч.

6.7.3 Выполнить операции по 6.4.3, 6.4.4 и 6.6.5, отключить питание пульта КПА (для СДАИ.411546.022-01 - питание пульта КПА-01). Отсоединить кабель СДАИ.685611.517 от пульта КПА (для СДАИ.411546.022-01 - кабель СДАИ.685619.041 от пульта КПА-01) и проконтролировать электрическое сопротивление изоляции тераомметром Е6-13А при измерительном напряжении (100 ± 10) В между контактом 5 разъема X1 кабеля СДАИ.685611.517 и корпусом БИТ (для СДАИ.411546.022-01- между контактами 3 и 5 разъема Х1 кабеля СДАИ.685619.041).

Результаты контроля оформить по форме таблицы Б5.

6.7.4 Установить в камере температуру (25±2) °С и выдержать датчик в заданном режиме в течение 2 ч.

6.7.5 Выполнить операции по 6.4.1, 6.4.3, 6.4.4, 6.6.5.

Извлечь датчик из камеры.

Провести контроль по п. 6.2.

Результаты контроля оформить по форме таблицы Б5.

6.7.6 Определить расчетное значение выходного сигнала датчика при температуре испытаний (для 6.7.2, 6.7.4) по формуле:

$$
N_{\text{pacy}} = 20 + 2{,}722 \cdot (t_{\text{ucn}} + 60) \text{ eA}, \tag{8}
$$

где: t<sub>исп</sub> - значение установленной в камере температуры, °С.

Результаты оформить по форме таблицы Б5.

6.7.7 Определить относительную погрешность  $\gamma$  от воздействия пониженной температуры (для 6.7.2, 6.7.4) по формуле:

$$
\gamma = \frac{\Sigma N_{\text{pacy}}^i - \Sigma N_{\text{daxm}}^{\text{icp}}}{\Sigma N_{\text{daxm}}^{\text{icp}}} \cdot 100\,(%) \tag{9}
$$

где  $2N_{\text{pac}}^i$  - сумма значений выходного сигнала датчика, определенных по 6.7.6.

 $\mathcal{L}N^{icp}_{\phi a\kappa m}$  - сумма средних арифметических значений трех измерений выходного кода датчика при

воздействии температуры, ед.

Результаты оформить по форме таблицы Б5.

Датчик считается выдержавшим испытания, если во время воздействия пониженной температуры значение относительной погрешности у находится в пределах  $\pm$  5 %, электрическое сопротивление изоляции при пониженной температуре не менее 5 МОм и после воздействия пониженной температуры значение электрического сопротивления изоляции в нормальных условиях соответствует требованиям п. 6.3.1.

#### 7 Оформление результатов поверки

7.1 Результаты поверки оформить в соответствии с ПР 50.2.006.

Приложение (обязательное) схемы испытаний

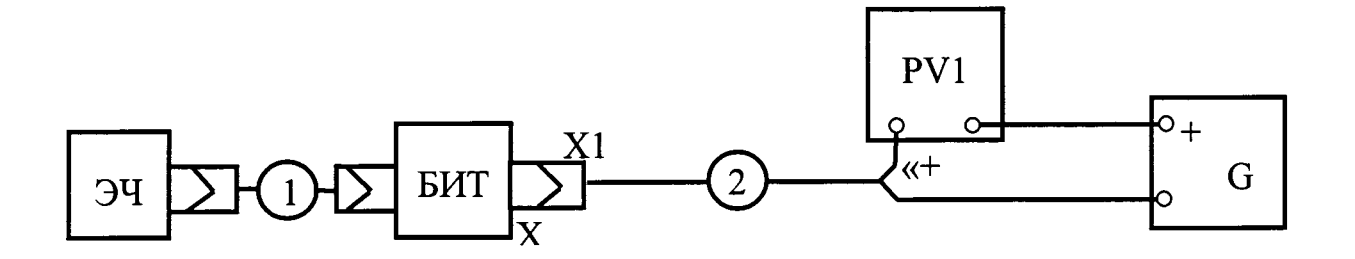

1-кабель СДАИ.685611.522; 2 - кабель технологический МКНИ.685611.490; G - источник питания постоянного тока Б5-8; PV1 - прибор комбинированный Ц-4353.

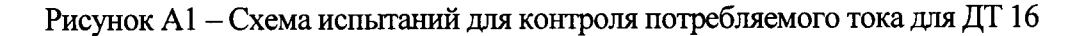

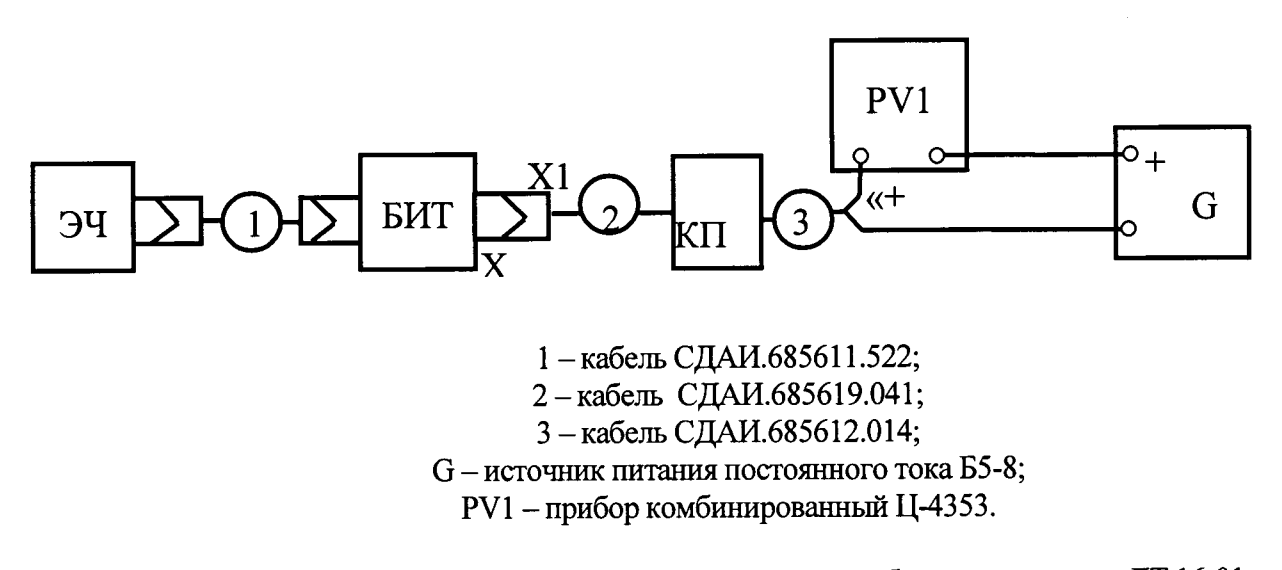

Рисунок А2 - Схема испытаний для контроля потребляемого тока для ДТ 16-01

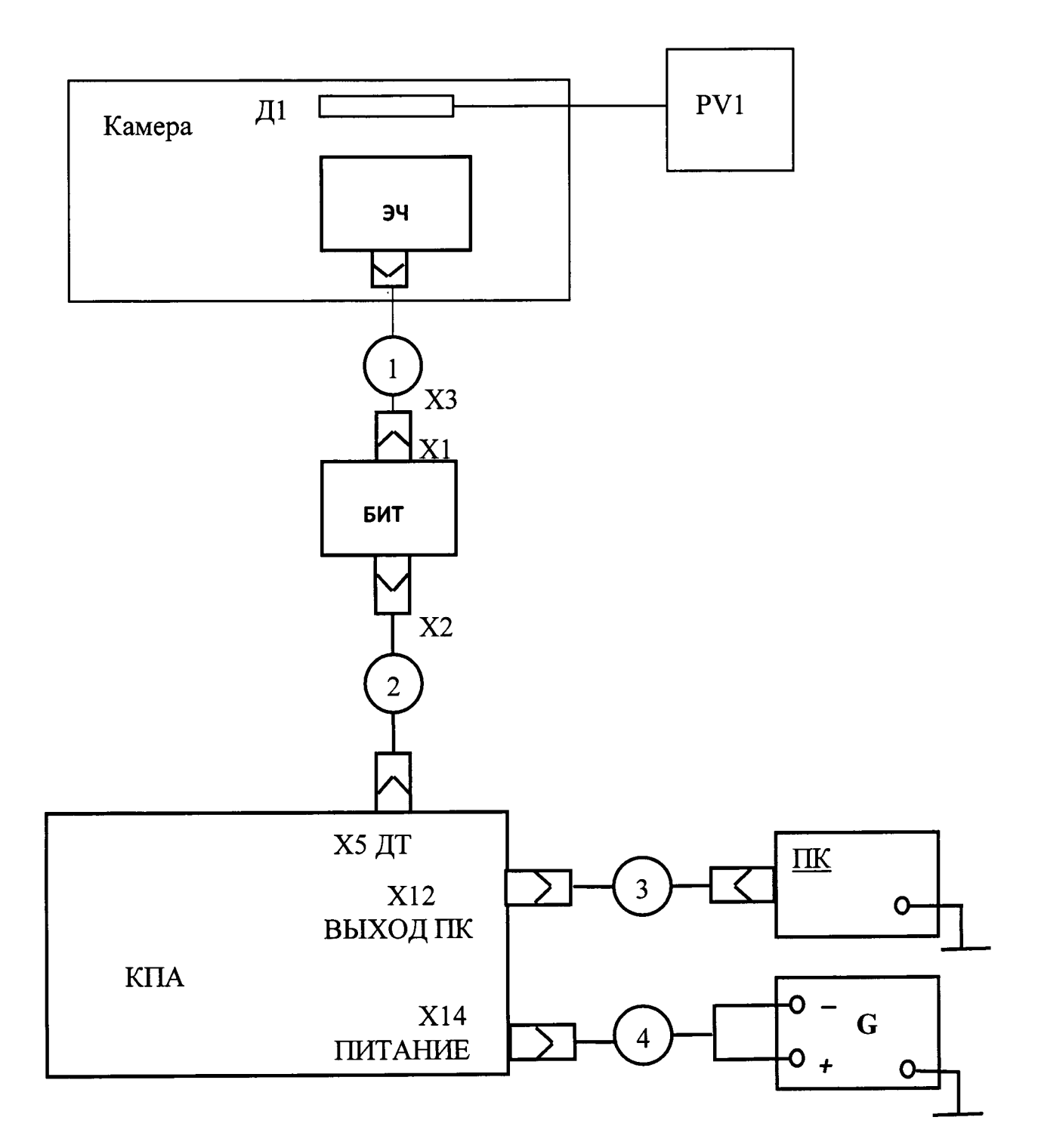

Для ДТ 16-01: Для ДТ 16: Камера - камера тепла и холода МС-71 Камера - камера тепла и холода МС-71 (термобарокамера КТ-04-350); (термобарокамера КТ-04-350); Д1- эталонный термометр сопротивления ЭТС-100; Д1 - эталонный термометр сопротивления ЭТС-100; PV1 - многоканальный процессорный PV1 - многоканальный процессорный измеритель температуры МИТ 8.10; измеритель температуры МИТ 8.10; ЭЧ - элемент чувствительный СДАИ.408712.003; ЭЧ - элемент чувствительный СДАИ.408712.003; БИТ - блок измерения температуры БИТ - блок измерения температуры СДАИ.411546.022; СДАИ.411546.022-01; 1 - кабель СДАИ.685611.522; 1 - кабель СДАИ.685611.522; 2 - кабель СДАИ.685619.041; 2 - кабель СДАИ.685611.517; 3 - кабель СДАИ.685611.514; 3 - кабель СДАИ.685611.514; 4 - кабель СДАИ.685612.014; 4 - кабель СДАИ.685612.014; G -источник питания постоянного тока Б5-8; G - источник питания постоянного тока Б5-8; КПА - пульт КПА-01 СДАИ.442261.006-01; КПА - пульт КПА СДАИ.442261.006; ПК - персональный компьютер. ПК - персональный компьютер. Рисунок АЗ - Схема испытаний при измерении температуры

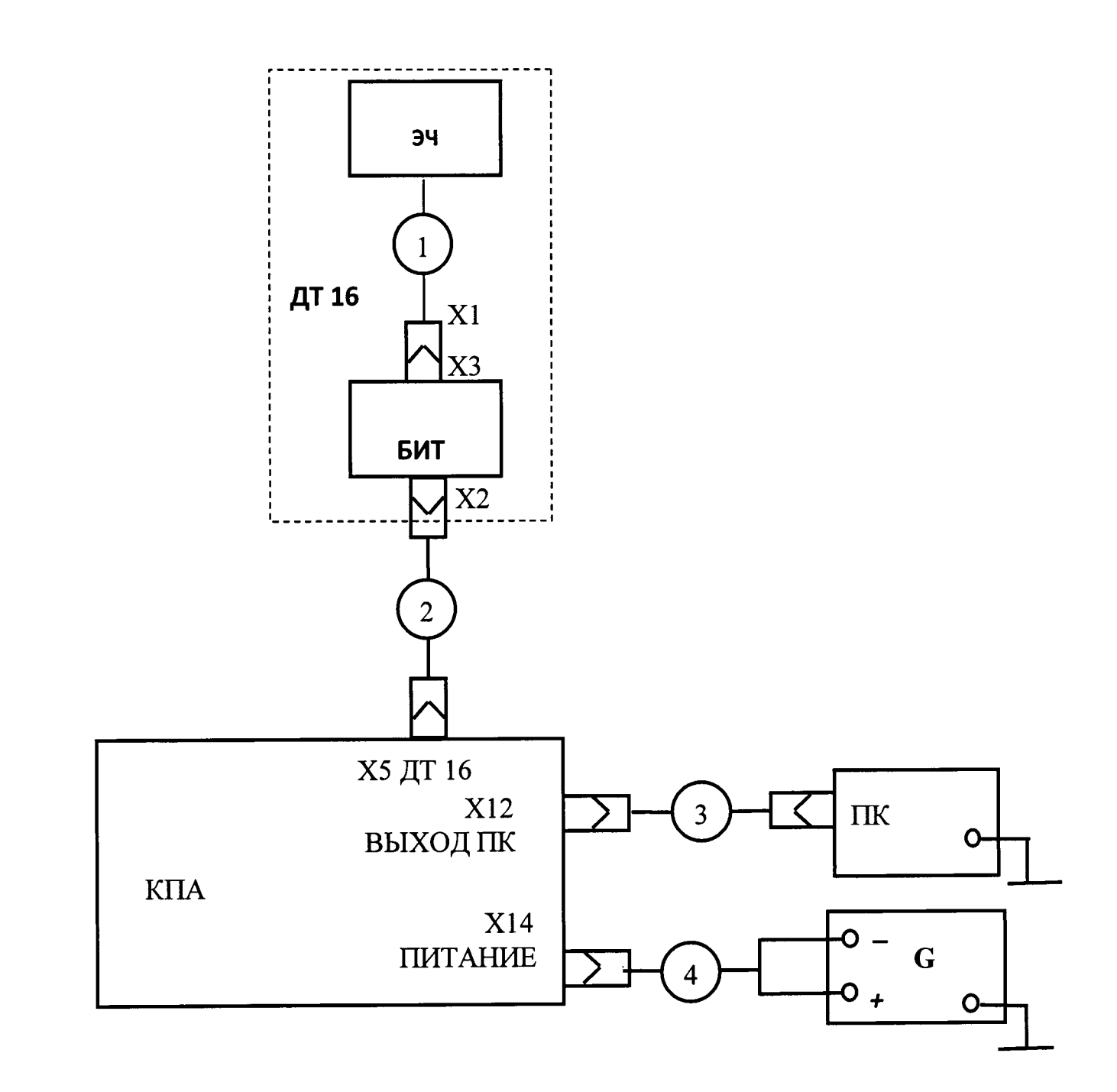

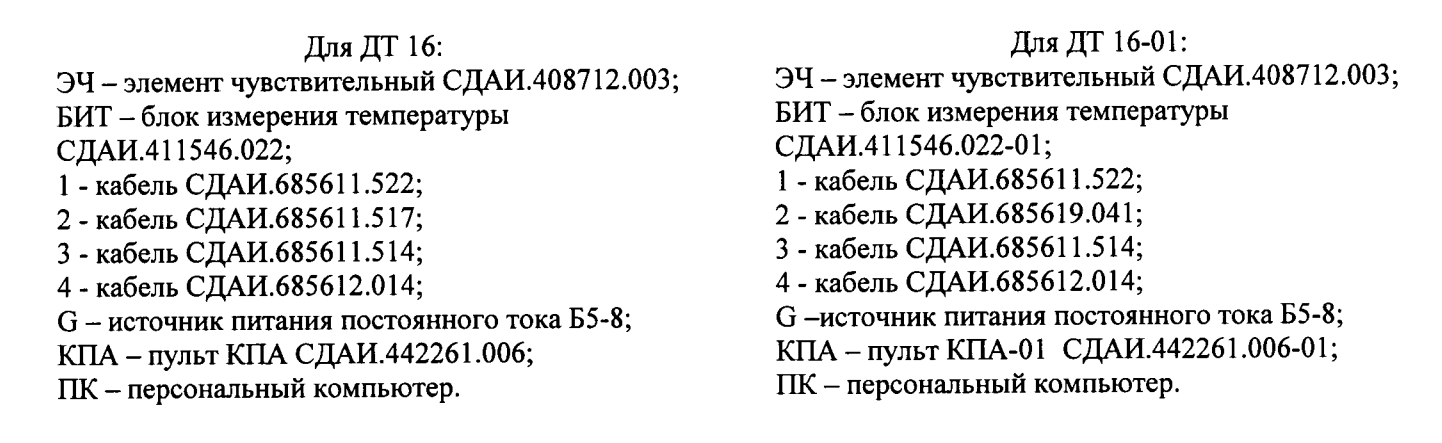

Рисунок А4 - Схема испытаний при воздействующих факторах

#### Приложение Б (рекомендуемое) Формы таблиц . . . <u>.</u> . . . . *. .* . . . . . .

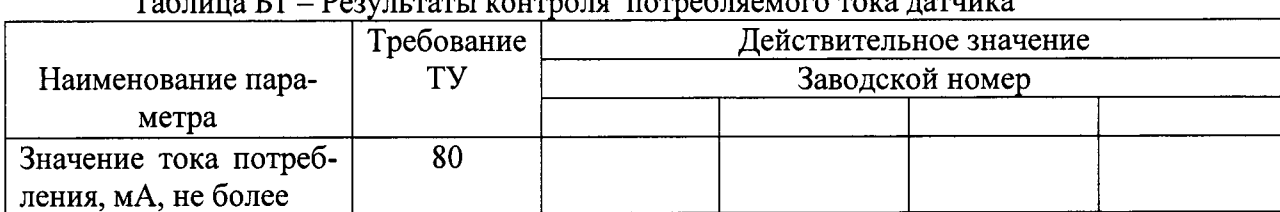

## no tovo totuuvo

Таблица Б2 - Результаты контроля электрического сопротивления изоляции в нормальных климатических условиях

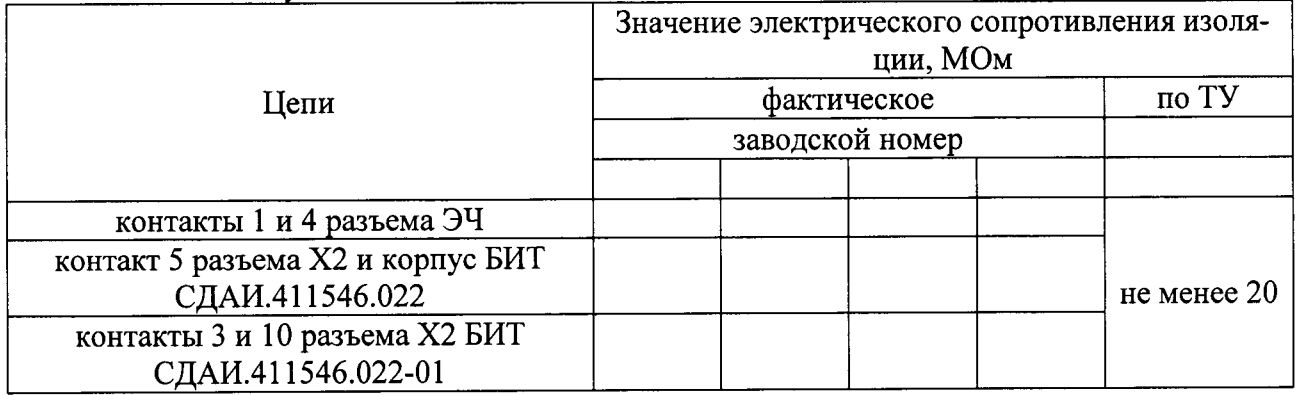

## Таблица БЗ - Результаты контроля отклонения выходного сигнала датчика от номинального при измеряемой температуре 0 °С.

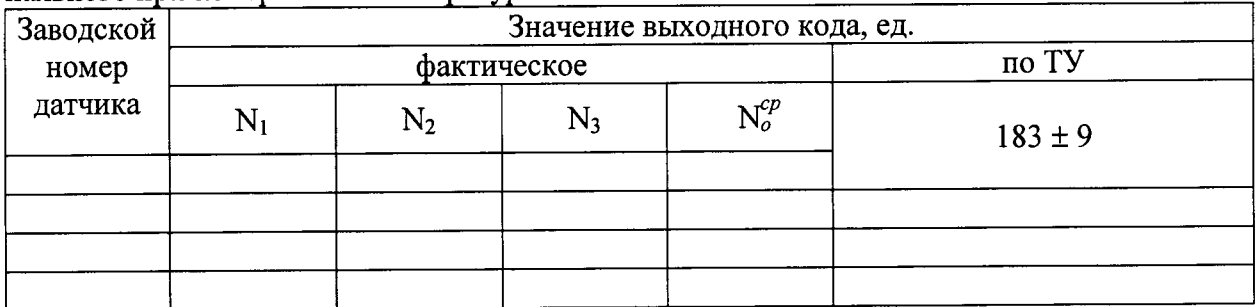

Таблица Б4 - Результаты контроля относительной погрешности и определение цены единицы наименьшего разряда кода

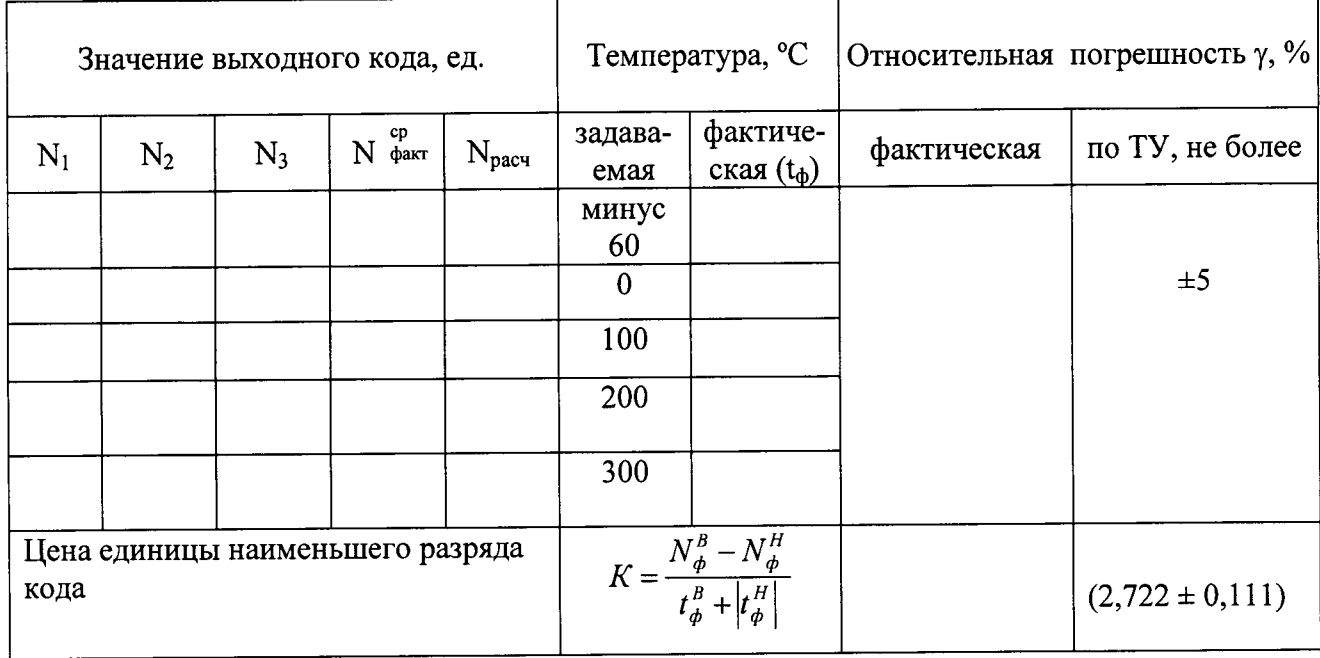

Таблица Б5 - Результаты испытаний на устойчивость к воздействию повышенной и по-

 $\ddot{\bullet}$ 

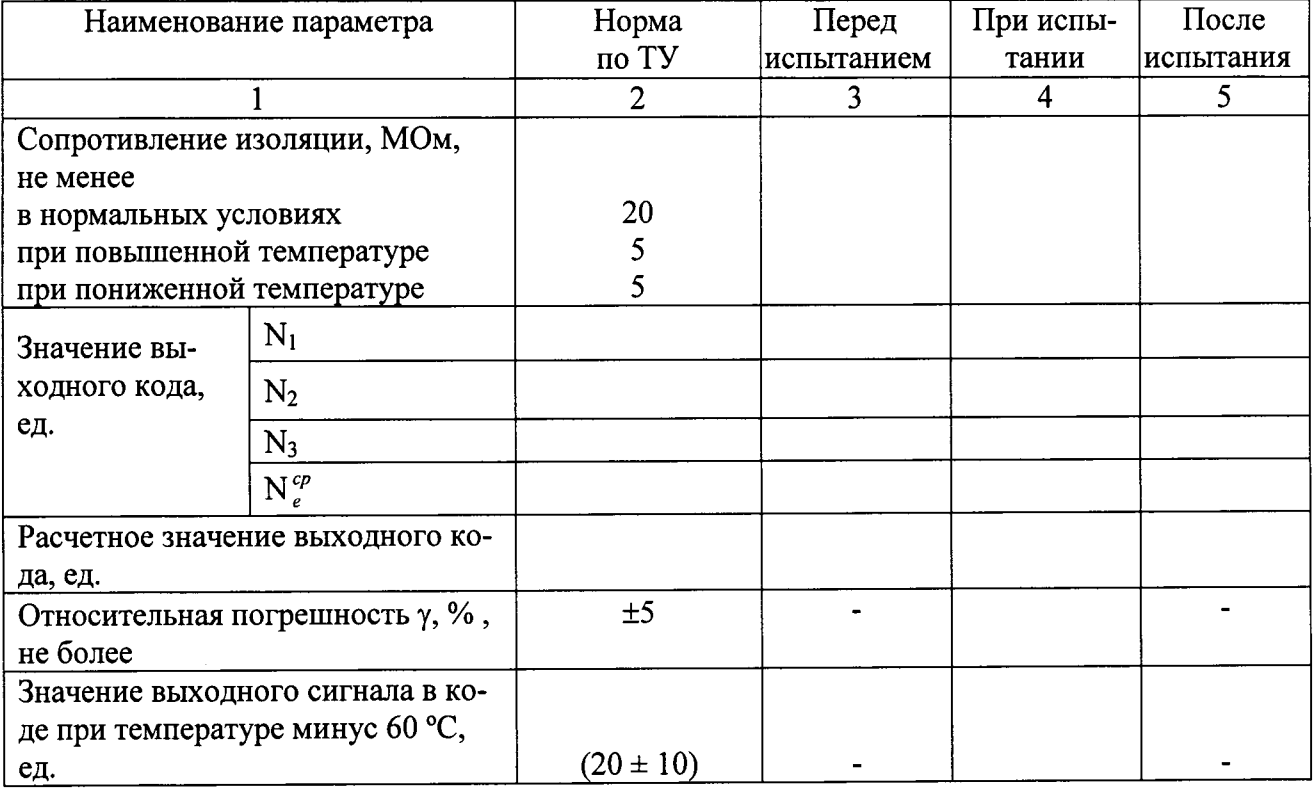